# $\blacksquare$

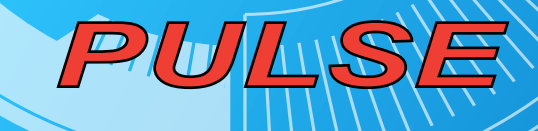

**ITITITITITITITITITIT** 

# Kezelési Utmutató

**STITTING** 

## Figyelmeztetések

- Ne tegye ki a készüléket ütődésnek illetve ne ejtse le a lejátszót!
- z Ne tegye ki a készüléket szélsőségesen magas vagy alacsony hőmérsékletnek, párás vagy poros helyeknek. Ne tegye ki a készüléket tűző napfénynek.
- z A készüléken tárolt adatokról rendszeresen készítsen biztonsági másolatot. A gyártó cég nem vállal felelősséget a készüléken tárolt adatok elvesztéséből ill. megsemmisüléséből fakadó semmilyen kárért.
- z Ne tegye ki a készüléket erős elektromágneses mezőnek.
- Tartsa távol a lejátszót víztől és egyéb folyadékoktól. Amennyiben a készülékbe víz vagy egyéb folyadék került, azonnal kapcsolja ki a készüléket, vegye ki belőle az elemet, és szárítsa ki a lejátszót.
- z A készülék tisztításához ne használjon kémiai anyagokat, elkerülve ezzel a burkolat megsérülésének lehetőségét. A készülék tisztítását puha, száraz ruhával végezze.
- A gyártó cég nem vállal felelősséget a nem megfelelő használatból, jogosulatlan szervízelésből, elemcseréből származó sérülésekért ill. adatvesztésekért.
- Amennyiben a készüléket arra nem jogosított személy szétszereli, javítja, módosítja vagy változtatásokat végez rajta, a készülékre vonatkozó jótállás automatikusan megszűnik.
- z A készülék formaterve előzetes figyelmeztetés nélkül eltérhet az ebben az Útmutatóban ismertetettől.
- z A funkciók előzetes figyelmeztetés nélkül eltérhetnek az ebben az útmutatóban ismertetettől! Firmware frissítés után a készülék funkciói előzetes figyelmeztetés nélkül változhatnak vagy módosulhatnak!
- **1 Funkciók**
- MP3&WMA fájlok lejátszása
- Mappák kezelése
- **•** Hangrögzítés
- **•** Beépített FM-rádió (opcionális)
- **•** FM jelsugárzó (opcionális)
- Cserélhető lemez funkció (USB pendriveként használható)

# **2 Rendszerkövetelmények**

- Számítógép: IBM PC & kompatibilis PC vagy notebook USB csatlakozóval
- Operációs rendszer: Windows98/SE, Windows Me, Windows2000/XP

# **3 Tartozékok**

A készülék az alábbi tartozékokkal együtt kerül szállításra, amennyiben a lenti listához képest eltérést tapasztal, forduljon a forgalmazóhoz:

- MP3 lejátszó készülék
- **•** Sztereó fülhallgató nyakpánttal
- AAA méretű elem
- z Kezelési Útmutató

# **4 Használat előtt**

## 4.1 Csatlakozás a számítógéphez és zenefájlok másolása

Windows 98 és 98SE operációs rendszerek esetén a készülék első csatlakoztatását megelőzően eszközmeghajtó telepítésére van szükség. Erről a folyamatról részletesen az "Eszközmeghajtó telepítése" című részben olvashat.

A készülék WIN2000/XP/ME operációs rendszerek alatt Plug-and-Play működésű, azaz nem igényel eszközmeghajtó telepítést. Egyszerűen csatlakoztassa a készüléket a számítógéphez, majd kövesse az alábbi lépéseket a zenefájlok másolásához:

- (1) Távolítsa el az USB csatlakozót védő fedelet.
- (2) Csatlakoztassa a készüléket a számítógép USB csatlakozójához.

A Sajátgépet megnyitva a lejátszó cserélhető lemez eszközként jelenik meg. A cserélhető lemezre ugyanúgy másolhat fájlokat a Windows Intéző segítségével, mint a számítógép merevlemezére.

## 4.2 A készülék biztonságos eltávolítása a számítógépről Windows2000/XP esetén:

- (1) Kattintson az egér bal gombjával a tálca jobb alsó sarkában látható  $\blacktriangleright$  ikonra.
- (2) Kattintson a megjelenő üzenetre "Hardver biztonságos eltávolítása Meghajtó (X)".
- (3) Távolítsa el a készüléket a számítógépről, amikor a számítógép erre figyelmezteti.

Windows 98 esetén győződjön meg arról, hogy az adatátvitel befejeződött, mielőtt a készüléket eltávolítja a számítógépről.

## 4.3 Elem behelyezése

- (1) Nyomja be és tolja az elemtartó fedelét a nyíllal jelzett irányba.
- (2) Vegye le a fedelet, és helyezzen egy AAA méretű elemet az elemtartó rekeszbe.
- (3) Zárja vissza a fedelet.

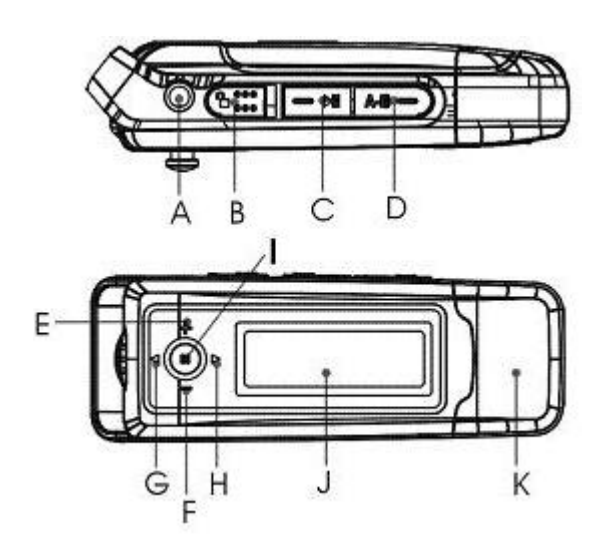

# **5 Kezelőszervek**

- A. Fülhallgató csatlakozó
- B. Hold (Gombzár)
- C. Lejátszás/Szünet
- D. A-B Szakaszismétlés / Felvétel
- E. Hangerő növelése
- F. Hangerő csökkentése
- G. Előző
- H. Következő
- I. MENU
- J. Kijelző
- K. USB csatlakozó

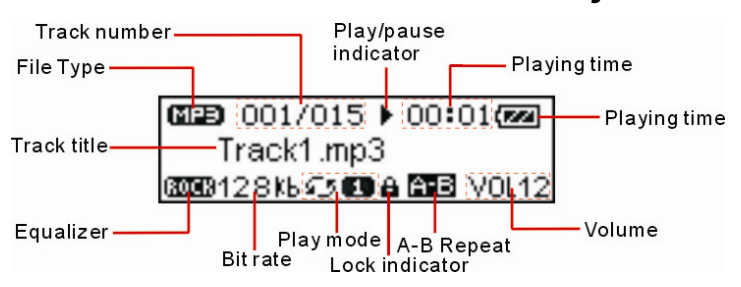

# **6 LCD kijelző**

# **7 A kezelés alapjai**

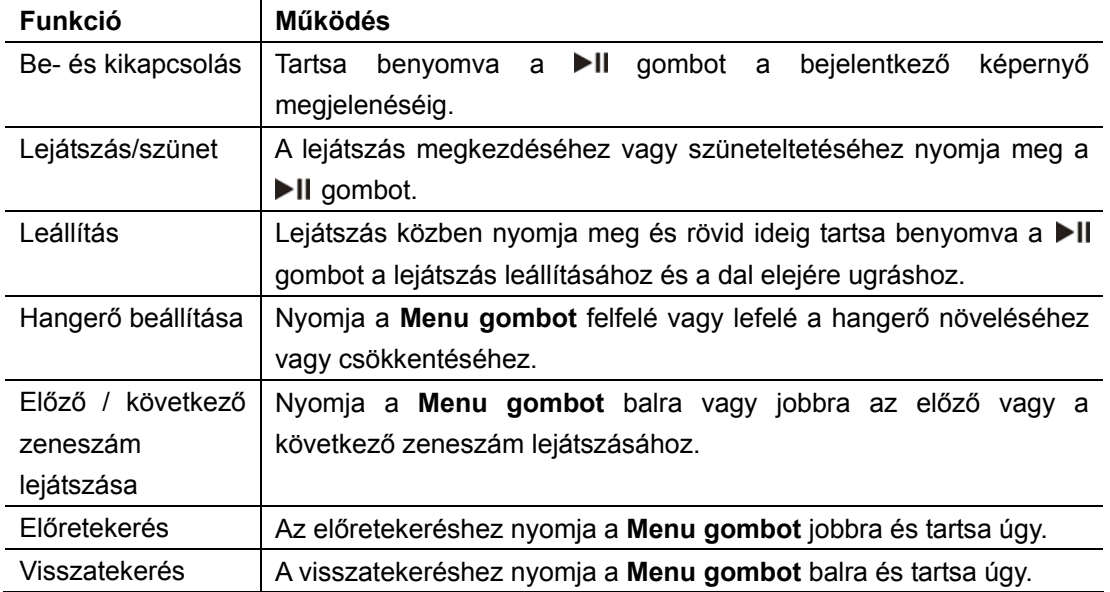

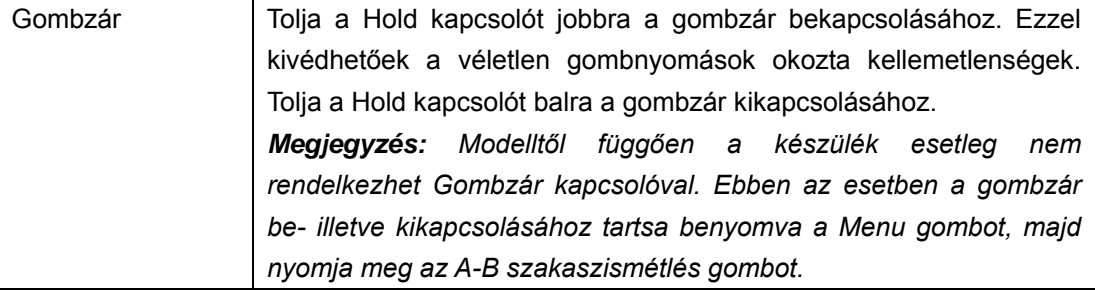

# **8 Kényelmi funkciók**

#### z **A menü használata**

Tartsa benyomva a **Menu gombot** a főmenü megnyitásához.

A **Menu gomb** balra vagy jobbra tolásával választhat a menü elemei közül. A kijelölt elem kiválasztásához nyomja meg a **Menu gombot**.

A kilépéshez nyomja meg a ▶II gombot. Ha néhány másodpercig nem nyomja meg a készülék egyetlen gombját sem, a lejátszó automatikusan kilép a menüből.

#### z **A fájlnavigáció használata**

- (1) "Music" vagy "Voice" üzemmódban tartsa benyomva a **Menu gombot** a menü megnyitásához.
- (2) Válassza a "Folder" opciót, majd nyomja meg a **Menu gombot**.
- (3) Nyomja a **Menu gombot** balra vagy jobbra a kívánt mappa kiválasztásához.
- (4) Nyomja meg a **Menu gombot** a kívánt mappa megnyitásához.
- (5) Nyomja a **Menu gombot** balra vagy jobbra a lejátszani kívánt zeneszám kijelöléséhez.
- (6) Nyomja meg a **Menu gombot** a folytatáshoz, ekkor két opció jelenik meg: "Play now" (Lejátszás?) és "Delete?" (Törlés?). A Menu gomb használatával válassza ki a kívánt opciót, majd nyomja meg a **Menu gombot** a végrehajtáshoz, vagy a Il gombot a kilépéshez.

#### z **Szakaszismétlés**

Egy zeneszám kijelölt szakaszának ismétléséhez

- (1) Lejátszás közben nyomja meg az **A-B szakaszismétlés gombot** az ismételni kívánt szakasz kezdőpontjának kijelöléséhez.
- (2) Ismét nyomja meg az **A-B szakaszismétlés gombot** az ismételni kívánt szakasz végpontjának megadásához. A kijelölt szakasz lejátszása ismétlődik.
- (3) A szakaszismétlés leállításához ismét nyomja meg az **A-B szakaszismétlés gombot**.

#### z **Lejátszási mód kiválasztása**

Az alábbi lejátszási módok közül választhat:

**Normal** – A készüléken található összes szám lejátszása sorrendben, majd a lejátszás leáll

**Repeat One** – A kiválasztott zeneszám ismételt lejátszása

**Repeat All** – A készüléken található összes zeneszám lejátszása ismételve

**Random Repeat** – A készüléken található összes zeneszám lejátszása véletlen sorrendben, ismételve

**Dir normal** – A kiválasztott mappában található számok lejátszása sorrendben,

ismétlés nélkül

**Dir all repeat** – A kiválasztott mappában található összes zeneszám lejátszása ismételve

**Dir random repeat** – A kiválasztott mappa tartalmának lejátszása véletlen sorrendben

Lejátszási mód kiválasztása:

- (1) "Music" vagy "Voice" üzemmódban tartsa benyomva a **Menu gombot** a főmenü megnyitásához.
- (2) Válassza ki a "Setting" menüpontot, majd nyomja meg a **Menu gombot**.
- (3) Válassza a "Repeat mode" opciót, majd nyomja meg a **Menu gombot** a végrehajtáshoz.
- (4) Nyomja a **Menu gombot** balra vagy jobbra a kívánt ismétlési mód kiválasztásához, majd a végrehajtáshoz nyomja meg a **Menu gombot** vagy a kilépéshez nyomja meg a  $\blacktriangleright$ II gombot.

z **Hangkép (EQ) kiválasztása** 

A készülék hatféle beállított hangzásképpel rendelkezik, melyekkel gazdagíthatja lejátszott zenéit. Ezek: Normal, Rock, Jazz, Classic, Pop és Bass.

A hangkép kiválasztása:

- (1) "Music" vagy "Voice" üzemmódban tartsa benyomva a **Menu gombot** a főmenü megnyitásához.
- (2) Válassza ki a "Setting" menüpontot, majd nyomja meg a **Menu gombot**.
- (3) Válassza az "Equalizer" opciót, majd nyomja meg a **Menu gombot** a végrehajtáshoz.
- (4) Nyomja a **Menu gombot** balra vagy jobbra a kívánt hangkép kiválasztásához, majd a végrehajtáshoz nyomja meg a **Menu gombot** vagy a kilépéshez nyomja meg a  $\blacktriangleright$ II gombot.

#### Zeneszám törlése

Zeneszám törléséhez kövesse az alábbi lépéseket:

- (1) Tartsa benyomva a **Menu gombot** a főmenü megnyitásához.
- (2) Válassza ki a "Folder" menüpontot, majd nyomja meg a **Menu gombot**.
- (3) Válassza ki a törölni kívánt zeneszámot a **Menu gomb** segítségével, majd nyomja meg a **Menu gombot**.
- (4) Válassza a "Delete?" (Törlés?) opciót a **Menu gomb** balra vagy jobbra nyomásával, majd nyomja meg a **Menu gombot** a végrehajtáshoz.
- (5) Nyomja a **Menu gombot** balra a "Yes" opció kiválasztásához, majd nyomja meg a **Menu gombot** a törlés végrehajtásához vagy nyomja meg a ▶II gombot a törlés nélküli kilépéshez.

# **9 Hangrögzítés**

#### z **Felvétel készítése**

- (1) "Music" üzemmódban nyomja meg a  $\blacktriangleright$ II gombot a lejátszás leállításához vagy szüneteltetéséhez.
- (2) Nyomja meg az **A-B gombot** a rögzítés megkezdéséhez. Felvételkészítés közben a
- gombbal szüneteltetheti vagy folytathatja a rögzítést.
- (3) A rögzítés befejezéséhez és az elkészült felvétel mentéséhez nyomja meg a **Menu gombot**.

#### z **Rögzített felvétel lejátszása**

- (1) A főmenüből válassza a "Voice" üzemódot.
- (2) Válassza ki a lejátszani kívánt hangfelvételt, majd nyomja meg a  $\blacktriangleright$ II gombot a lejátszáshoz.

Másik módszer, ha fájlnavigációs módban kiválasztja és megnyitja a MICIN.WAV mappát, és kiválasztja a lejátszani kívánt fájlt.

# **10 FM Rádió (Opcionális)**

A főmenüből válassza az "FM radio" menüpontot, és nyomja meg a Menu gombot a rádió bekapcsolásához.

#### $\bullet$  Automatikus hangolás

(1) Rádió üzemmódban nyomja meg a Menu gombot az almenük megnyitásához.

(2) Tolja a Menu gombot jobbra és válassza az "Auto Scan" (Automata hangolás) opciót, majd nyomja meg a **Menu** gombot.

(3) A rádió automatikusan végigpásztázza az elérhető frekvenciasávot, és behangolja a talált állomásokat.

#### z **Kézi hangolás**

(1) Ha a kijelzőn a "PRESET" felirat látható, a készülék tárolt állomások üzemmódban van. Nyomja meg a ▶II gombot a tárolt állomások módból való kilépéshez és a kézi hangolási mód kiválasztásához.

(2) Tolja a **Menu** gombot jobbra vagy balra a frekvencia 0.1 MHz-cel történő növeléséhez vagy csökkentéséhez.

(3) A behangolát állomást eltárolhatja a tárolt állomások közé (Lásd az "Állomás elmentése" részt).

#### z **Állomás hallgatása**

Tárolt állomások módban a Menu gomb jobbra vagy balra tolásával választhatja ki a hallgatni kívánt állomást.

**Note:** Kézi keresési módban nyomja meg a ▶II gombot a tárolt állomások mód bekapcsolásához.

#### z **Állomás elmentése**

(1) Egy állomás behangolását követően tartsa benyomva a Menu gombot az almenük megnyitásához.

(2) Válassza a "Save Station" (Állomás mentése) opciót, és nyomja meg a Menu gombot.

(3) Tolja a **Menu gombot** balra vagy jobbra a tárolóhely kiválasztásához, majd nyomja meg a ▶II gombot a tároláshoz.

**Megjegyzés***: Ha ugyanarra a tárolóhelyre több állomást is elment, az utoljára elmentett állomás felülírja a korábban a tárolóhelyre mentett állomást.* 

#### z **Állomás törlése**

- (1) Tárolt állomások módban a Menu gomb balra ill. jobbra tolásával választhatja ki a törölni kívánt állomást.
- (2) Az almenük megjelenítéséhez nyomja meg a **Menu** gombot.
- (3) Válassza a "Delete Station" (Állomás törlése) menüpontot, majd nyomja meg a **Menu** gombot a folytatáshoz.
- (4) A törlés végrehajtásához nyomja meg a  $\blacktriangleright$ II gombot.

#### z **Rádióadás rögítése**

A rádióállomás adását WAV fájlba rögzítheti.

- (1) Rádióhallgatás közben röviden nyomja meg az **A-B szakaszismétlés** gombot a rögzítés megkezdéséhez. A rögzítés folyamán a **II** gomb megnyomásával szüneteltetheti vagy folytathatja a rögzítést.
- (2) A **Menu** gomb megnyomásával leállíthatja a felvételkészítést és elmentheti az elkészített felvételt.

A rögzített fájl lejátszása:

- (1) A főmenü megnyitásához tartsa benyomva a Menu gombot. Válassza a "Voice" menüpontot, és nyomja meg a Menu gombot.
- (2) Tolja a **Menu** gombot balra vagy jobbra a meghallgatni kívánt fájl kiválasztásához, majd a lejátszás megkezdéséhez nyomja meg a ▶II gombot.

Másik módszer, ha fájlnavigációs módban kiválasztja és megnyitja a FMIN.DIR mappát, és kiválasztja a lejátszani kívánt fájlt. Ehhez tartsa benyomva a Menu gombot, majd a főmenüből válassza a "Folder" opciót.

# **11 Beállítások**

A készülék beállításainak megadásához:

(1) A főmenüből válassza a "Setting" menüpontot, majd nyomja meg a **Menu gombot** a beállítások megnyitásához.

(2) Nyomja a **Menu gombot** balra vagy jobbra a beállítani kívánt elem kiválasztásához, majd a végrehajtáshoz nyomja meg a **Menu gombot** vagy a kilépéshez nyomja meg a gombot.

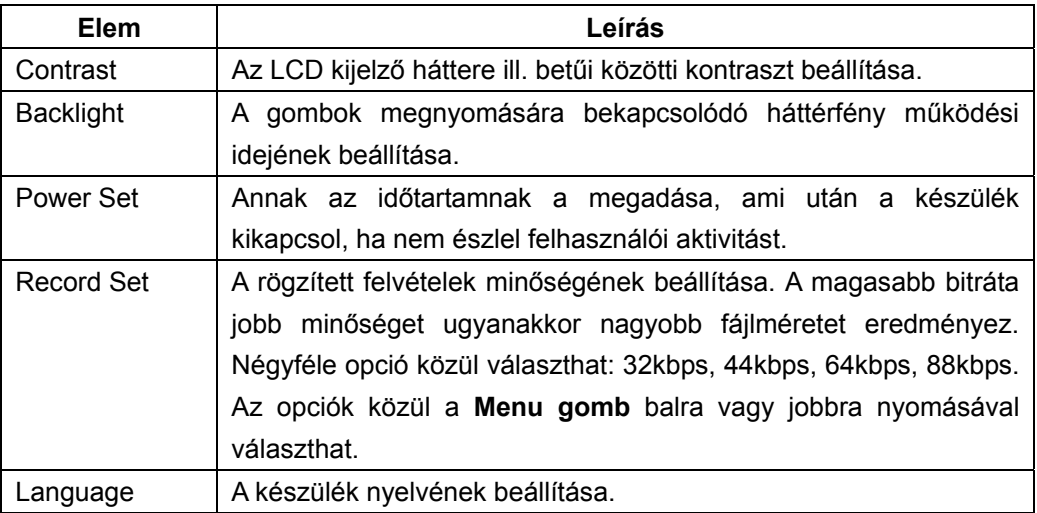

# **12 Rendszerinformációk**

A készüléket működtető firmware-rel vagy a készülékmemóriával kapcsolatos információk megjelenítéséhez:

- (1) Tartsa benyomva a **Menu gombot** a főmenü megnyitásához.
- (2) Válassza az "Info" opciót, és nyomja meg a **Menu gombot** a folytatáshoz. A kijelzőn megjelenik a készüléket működtető szoftver (firmware) verziószáma, valamint a készülékmemóriával kapcsolatos adatok.

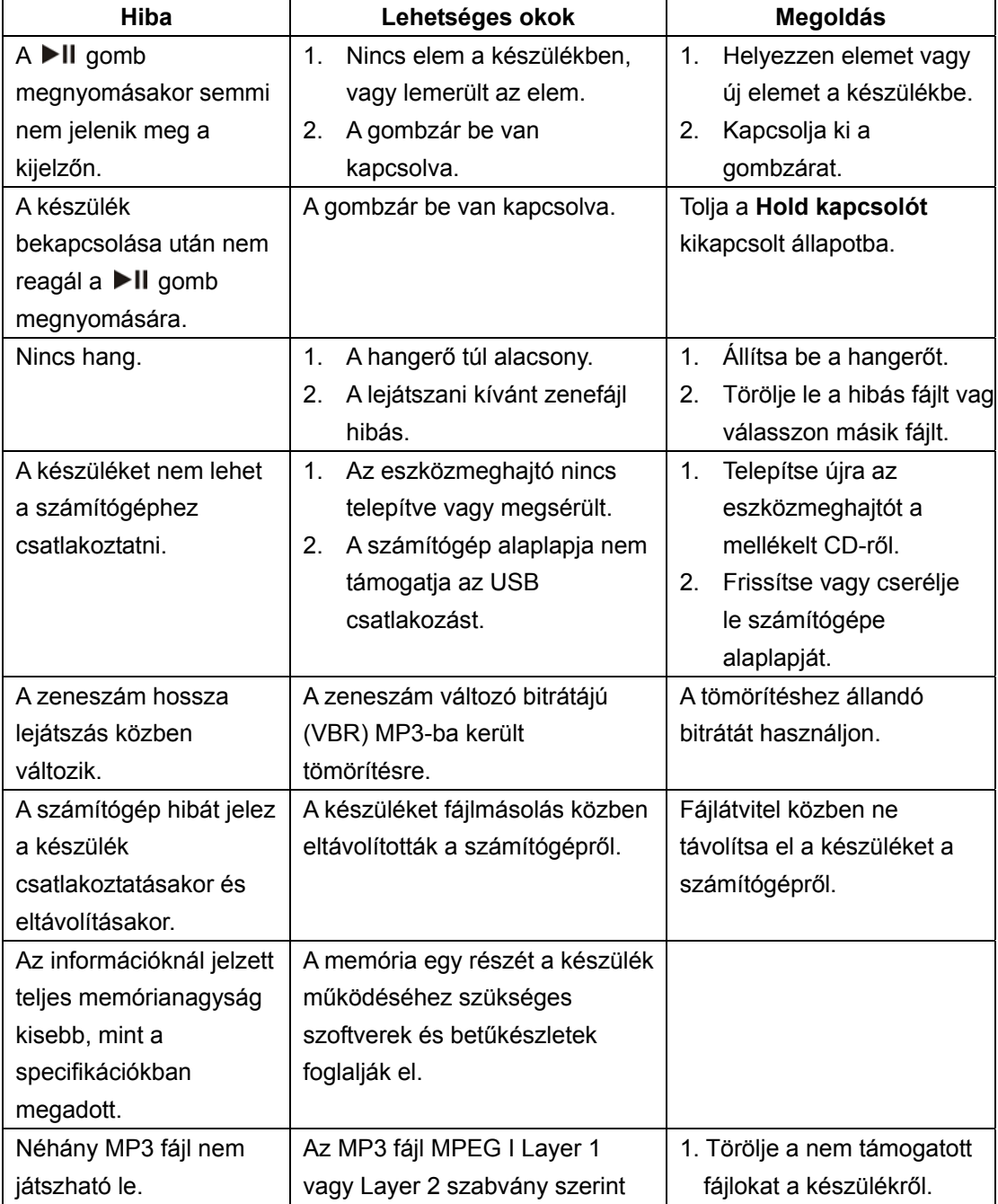

# **13 Hibaelhárítás**

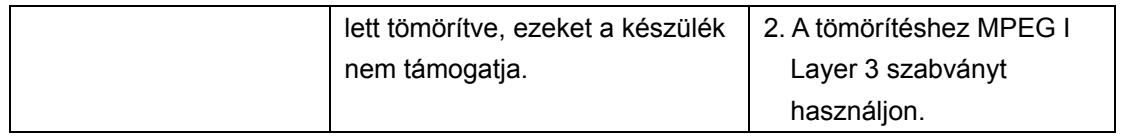

# **14 Műszaki jellemzők**

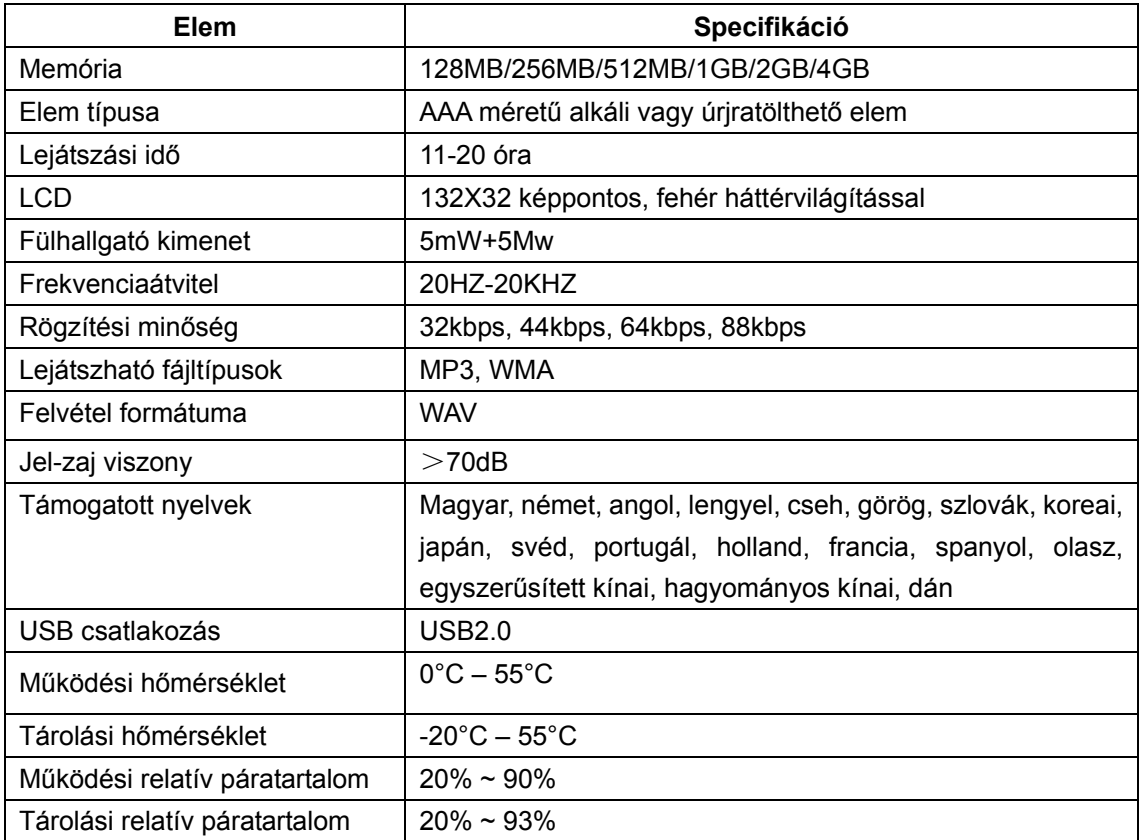

# **15 Megjegyzések**

- z A Plug & Play működés csak WIN2000/XP operációs rendszerek esetén biztosított. Windows 98 és 98SE esetén eszközmeghajtó telepítése szükséges.
- z A készülék használata előtt ellenőrizze, hogy a gombzár kapcsolója bekapcsolt állapotban van-e; ha igen, kapcsolja ki.
- Ha a készülék alacsony elemtöltöttséget jelez, a lehető leghamarabb cserélje ki az elemet, különben a készülék automatikusan kikapcsol.
- z Az adatvesztések elkerülése érdekében a készüléket mindig a "Hardver biztonságos eltávolítása" funkció használatával távolítsa el a számítógépről.
- z A számítógép által kijelzett adatátviteli sebesség operációs rendszertől eltérően különböző lehet. A pontos adatátviteli sebességnek a készülék által kijelzett sebesség tekintendő.
- z Normális működés, ha a készülék kezelése lelassul nagyméretű rögzített fájl esetén.

# Infopatika

*Forgalmazó: Infopatika Kft. Cím: 1145 Budapest, Szugló u. 9-15. www.infopatika.hu Származási ország: Kína*

www.alcordigital.com